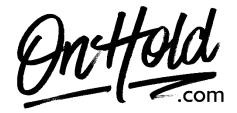

## Uploading Custom Gabbit Music On Hold from OnHold.com

Before you begin, save the custom music on hold audio file(s) provided by our studios to your computer in a convenient location, such as your desktop. Follow the steps below to customize your Gabbit music on hold.

## **How to Customize Your Gabbit Music on Hold:**

- Log in to your Gabbit account.
- Select the blue Music On Hold button from the top.
- Click on the blue Add Music button.
- Click Browse to locate and upload the custom on hold file(s) from our studios.
- **Song Name** use a description that makes it easy to identify and locate.
- Click **Upload** (add as many files as needed).
  Drag & drop the files into the order you want them to play (if desired).
- Click the **Settings** button to view additional playback options.
- Ensure **Enable Music** On Hold is checked.
- Select **Randomize** Music On Hold if you want to shuffle the audio files (if you have more than 2).
- Click the blue Save button.

You are ready to market your business to every caller with custom music on hold via your Gabbit phone service!

Questions? Call OnHold.com at 1-888-321-8477.